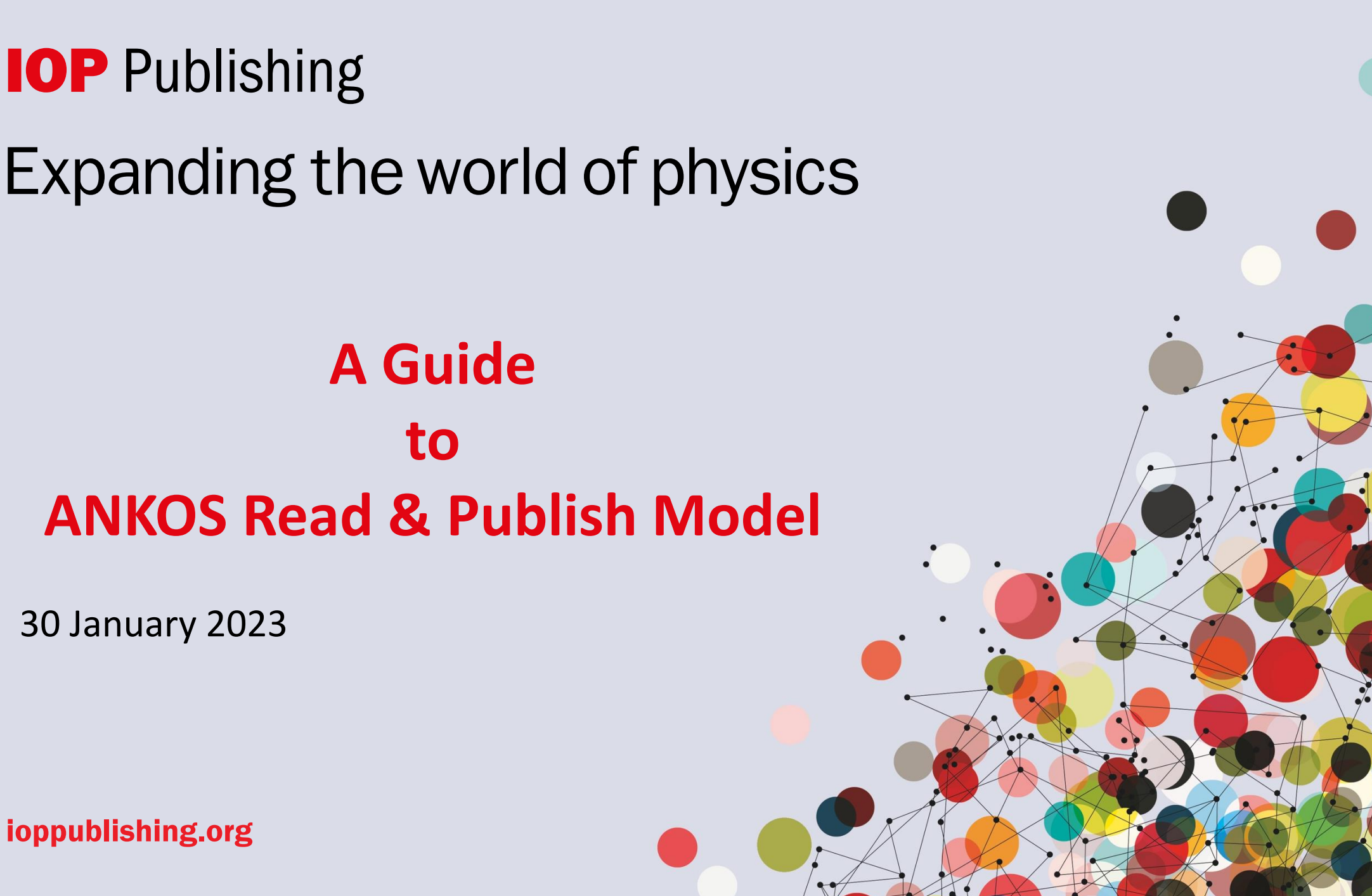

30 January 2023

ioppublishing.org

## **How to publish under the agreement**

## It's as simple as this:

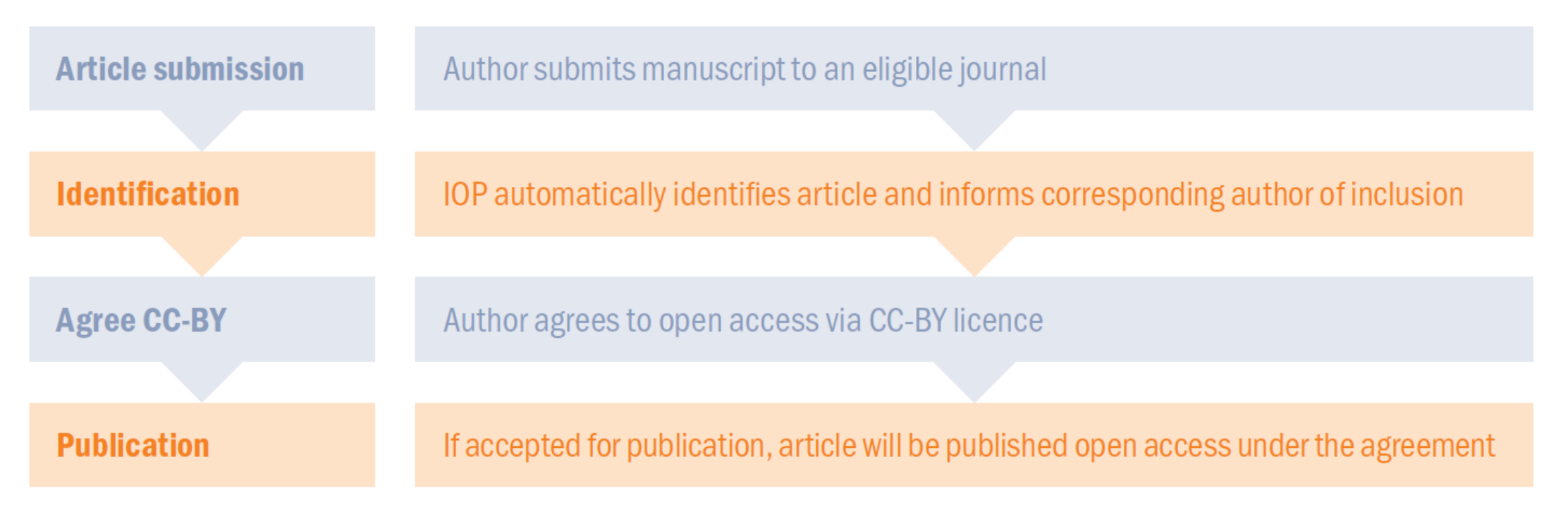

## **How to publish under the agreement**

- We identify that articles are eligible using the affiliation of the corresponding author
- To be eligible, the article should be accepted within the licence term
- During the peer-review process, or shortly after acceptance we will write to the corresponding author to let them know we will publish the article open access
- Articles are automatically opted in to open access. Although the author can still opt out, this is very rare.

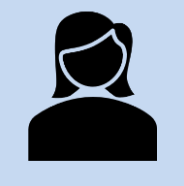

The corresponding author is the one that submits the manuscript, and is responsible for communicating with the journal during the submission, peer review and publication process.

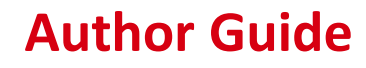

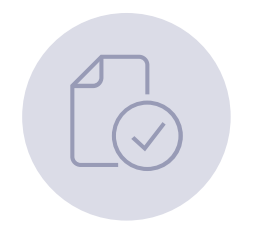

When ready to start the submission, follow steps 1-4 on our submission system; **ScholarOne.**

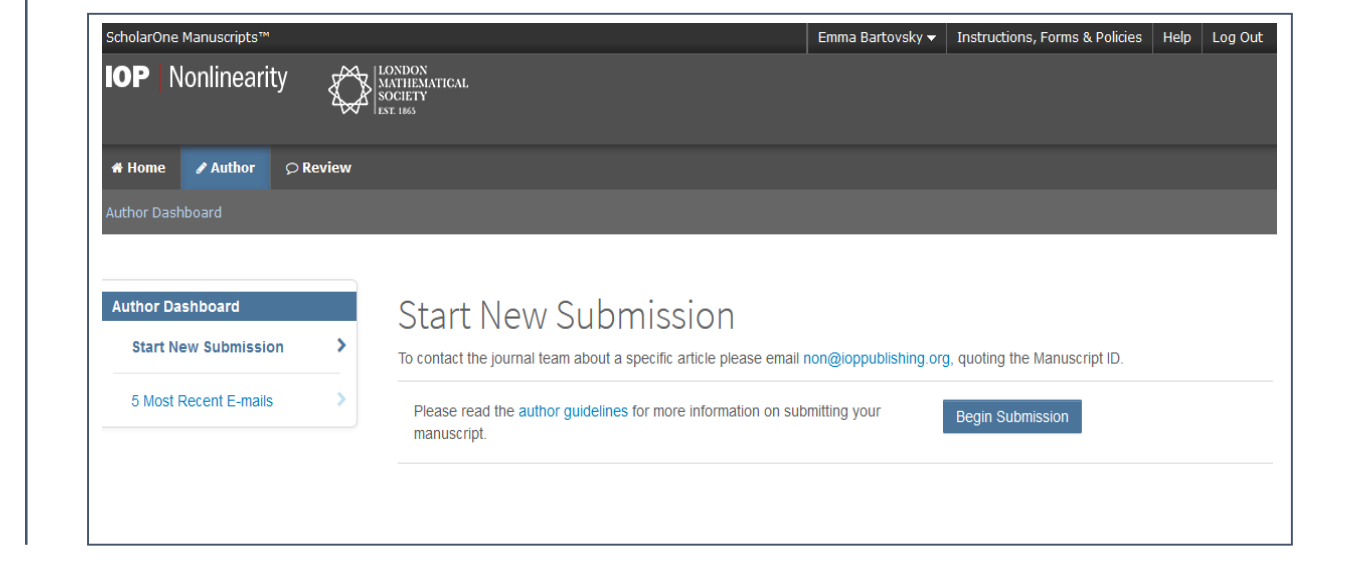

The submission process will vary on some of our society partner journals.

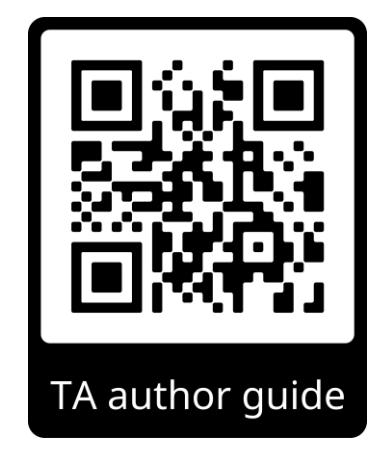

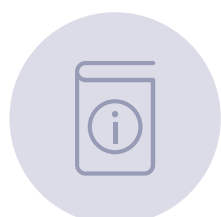

## Providing author information

### Step 4: Author Information

Please enter information for all\* co-authors, ensuring names, emails and affiliations are accurate. Changes to author lists after submission are only made in exceptional circumstances and are subject to approval by editorial staff.

More advice and support on adding author information is available, including who should be listed as a co-author, how to check if your coauthor already has an account, and guidance for names with Chinese, Korean or Japanese characters

Please do not share your login details with co-authors, who will receive their own login information if they do not already have accounts with the journal.

\*For papers with more than ten authors, please add information for the first ten authors

 $*$  = Required Fields

Open Researcher and Contributor ID (ORCID) is a non-profit organization dedicated to solving the long-standing name ambiguity problem in scholarly communication by creating a central registry of unique identifiers for individual researchers and an open, transparent linking mechanism between ORCID and other current author identifier schemes. To learn more about ORCID, please visit http://orcid.org/content/initiative

Create an ORCID iD Associate your existing ORCID iD

### \* Selected Authors @

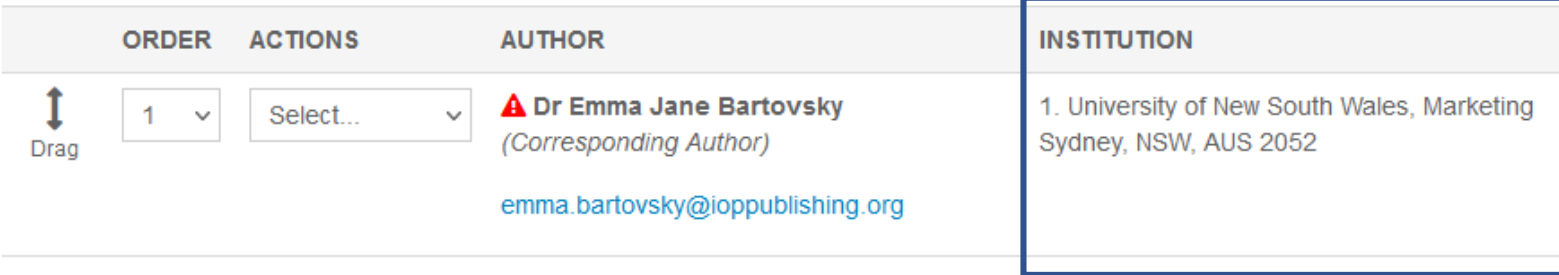

The corresponding (submitting) author will need to make sure their affiliation is clearly stated on the submission form (use the autofill) and on the article itself.

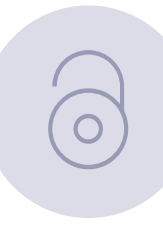

## **Declaring funding**

Step 6: Policies & Information

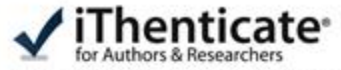

The journal to which you are submitting your manuscript employs a plagiarism detection system. By submitting your manuscript to this journal you accept that your manuscript may be screened for plagiarism against previously published works.

Enter or paste your cover letter text into the 'Cover Letter' box below. Answer any remaining questions appropriately. When you are finished, click 'Save and Continue'

· Required Fields

Cover Letter o

Upload Cover Letter

D.1; Select File

2.2. Attach File

Funding for Research o

\* Is there funding to report for this submission?

@ Yes O No

Funders O

ACTIONS **FUNDER** GRANT / AWARD NUMBER

No Funders Entered

Add Funder

At step 6 you can declare any funding you received to do your research.

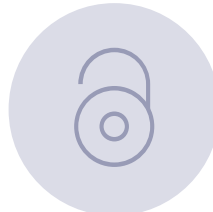

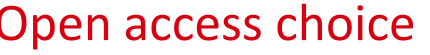

Submission

◆ Step 1: Article Information Step 2: File Upload

Step 4: Author Information

Step 7: Review & Submit

◆ Step 3: Keywords

 $\blacktriangleright$  Step 5: Referees

#### **Open Access**

This journal gives you the option to publish your article on an open access basis under a CC BY licence.

#### Why choose open access?

. Open access articles are accessible to subscribers and non-subscribers, maximising visibility.

• Open access articles are downloaded and cited more frequently than non-open access articles on average . Open access publication may enable you to comply with certain funder policies.

#### **Open Access Pricing** Step 6: Policies & Information>

#### An article publication charge (APC) applies if you choose open access and your article is accepted for publication following independent peer review. You can visit our paying for open access pages or ask your institution/funder to see if financial support is available for open access publication.

Authors based in countries categorised by the World Bank as low income can publish open access in this journal with no APC. Eligible low-income countries (Group A) are listed on this page.

#### Will my institution pay my fees?

We have open access agreements with institutions and funders that may cover applicable APCs at no cost to you. To see if your institution has an agreement that covers this journal, please check via our website or with your librarian. Whichever option you choose below, IOP Publishing will investigate whether you are eligible for funding and if we identify that you are, we will contact you to let you know.

#### \* Do you wish to choose open access for your article?

Please supply the relevant detail to qualify for discounted rates.

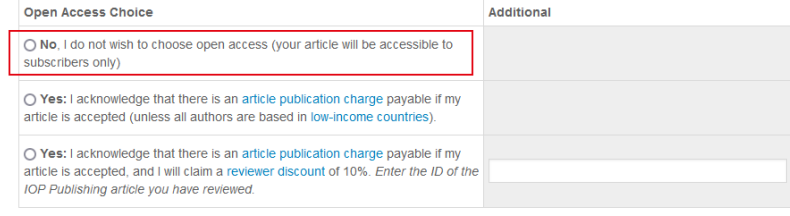

### Whichever OA option is chosen, IOP will always identify whether an article is eligible for the TA.

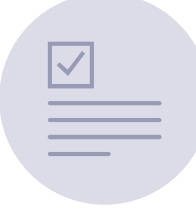

### Keeping authors updated

Funding via your library may be available Visit iopscience.org | Read this e-mail online | Add us to your safe sender list

### **IOP** Publishing

Dear Example Salutation,

Re:Example Article

Article reference: Example Article Id

IOP Publishing and your institution/funder have an open access agreement that promotes sustainable open access and may cover the article publication charge (APC) for your paper in Example Journal1.

We have therefore made your article open access to take advantage of this agreement. It will be published with a CC-BY licence. Please choose the Gold Open Access option when completing your Assignment of Copyright form.

If you do not want to publish your article open access, you will need to opt out prior to acceptance by notifying openaccesscharging@ioppublishing.org.

Visit our Open Physics website to learn more about the ways we are supporting open access to enable wider and faster access to physical sciences research

#### **Common questions**

What is an open access agreement? What is my institution or funder's open access policy? What is a hybrid journal? Where can I learn more about copyright?

Please inform openaccesscharging@ioppublishing.org if you believe you have received this message in error.

Yours sincerely, Transformative Agreement team **IOP Publishing** openaccesscharging@ioppublishing.org After the first round of peer review, we identify eligible articles.

We'll email the corresponding author informing them of their inclusion in the agreement.

The subject line will be: **'**Open access options for your article: article ID'

No opt-in action is needed.

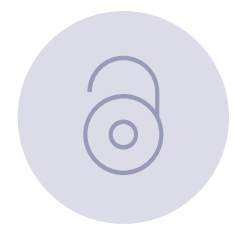

## **Signing copyright**

The author will be asked to sign an open access copyright form and once the article is accepted it will be published open access under the terms of the institutional agreement.

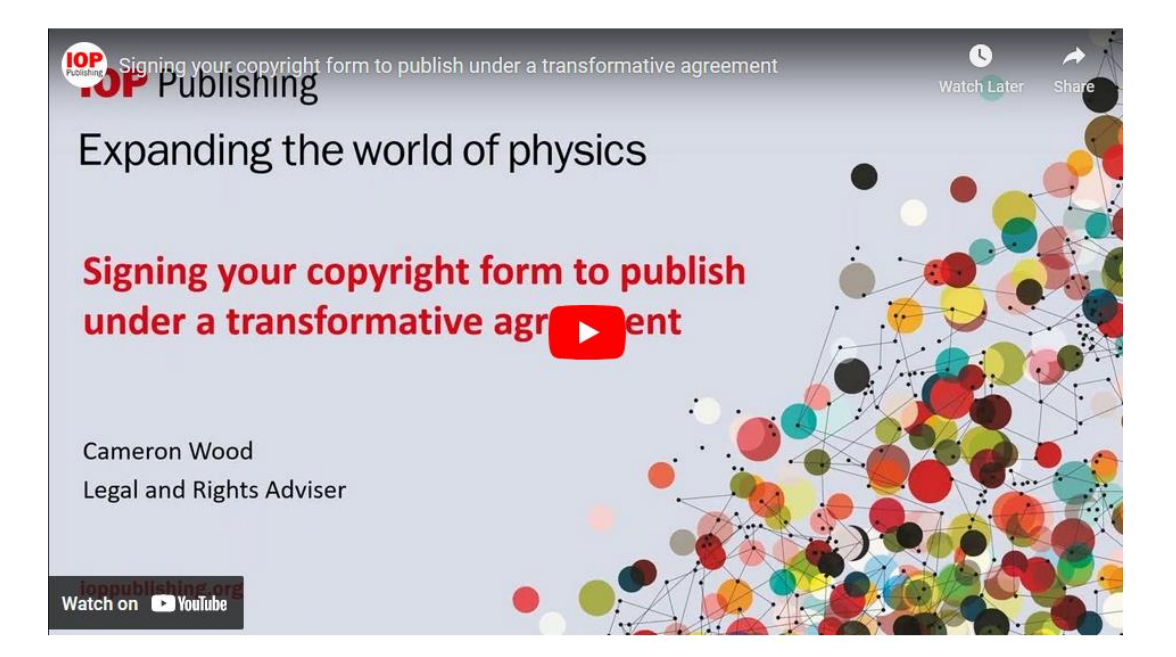

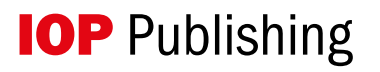

## **IOPP Journal Finder**

Publish open access at no cost to you

Find out if you are eligible using our **Journal Finder tool** 

**IOP** Publishing | ChronosHub

<https://iopp.chronoshub.io/?fq=>

- Is there an IOPP journal in materials science that would be covered by a transformative agreement?
- Is the journal I want to publish in compliant with my funders requirements?
- Is my institution funding APC's in this journal through a transformative agreement?

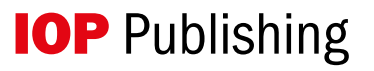

## **Identification**

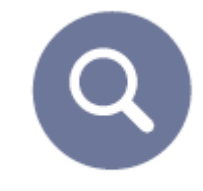

- Identification is always based on corresponding (submitting) author
- We use historic submission data to inform the identification process
- Automatic authors do not need to do anything
- We proactively sweep for missed opportunities
- Articles can be made OA retrospectively, as and when they come up authors have to agree
- Wherever possible we make librarians aware of author opt-outs in real time

## **Reporting**

- Quarterly reporting to ANKOS
- Full list of included articles and key metadata
- Author, Title, Journal, DOI, Accept date, Funder (if provided) etc…

# Iopscience.org/transformative-agreements

# **Transformative** agreements

Our agreements allow you to read and publish your work open access in the majority of IOP Publishing journals without paying article publication charges.

# **Journal Finder**

 $\alpha$ 

Check your institution and/or funder here

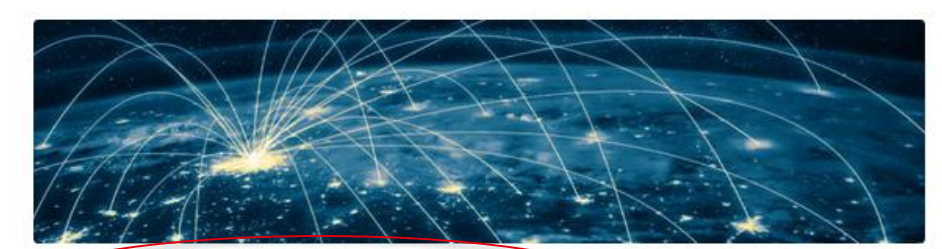

#### Are you covered by a transformative agreement?

You could be eligible for open access publishing through a transformative agreement. We have agreements with over 300 institutions worldwide.

#### **Author guide**

Your step-by-step guide to submitting your research for publication under a transformative agreement.

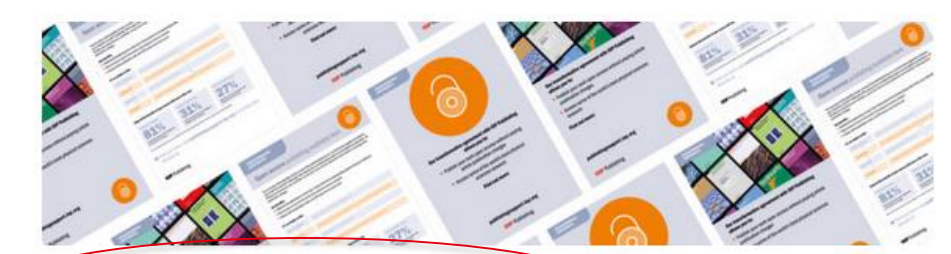

### **Resources for transformative agreements**

Download your library toolkit to help you premote your transformative agreement to everyone who can benefit from it, and find information on training and events.

#### **Frequently asked questions**

Find answers to some of the common questions about our transformative agreements from authors and librarians.

## **Support and training**

### A quide to submitting under a Transformative Agreement

To check if your institution is covered by a transformative agreement, go to 'Transformative and institutional open access agreements' and select the agreement you think you may be covered by. Each agreement page lists all of the member institutions and eligible journals.

When you are ready to start your submission, follow steps 1-4 on our submission system; ScholarOne. Note: a small number of eligible journals do not use the ScholarOne submission system.

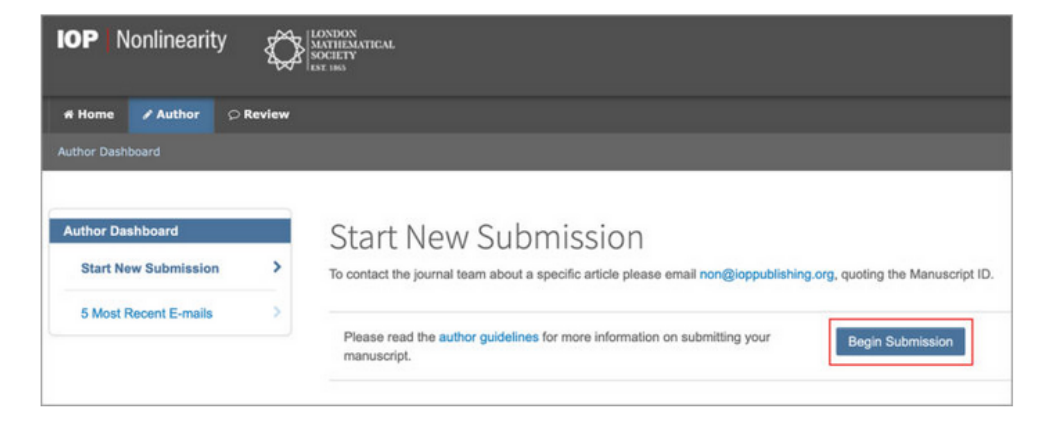

At step 4 you'll be asked to enter author information. As the corresponding (submitting) author you'll need to make sure your affiliation is clearly stated on the submission form. Use the autofill to provide your institution name.

The corresponding author is the author that submits the manuscript, and is responsible for communicating with the journal during the submission, peer review and publication process.

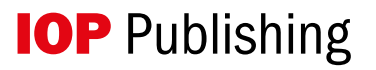

## The library toolkit

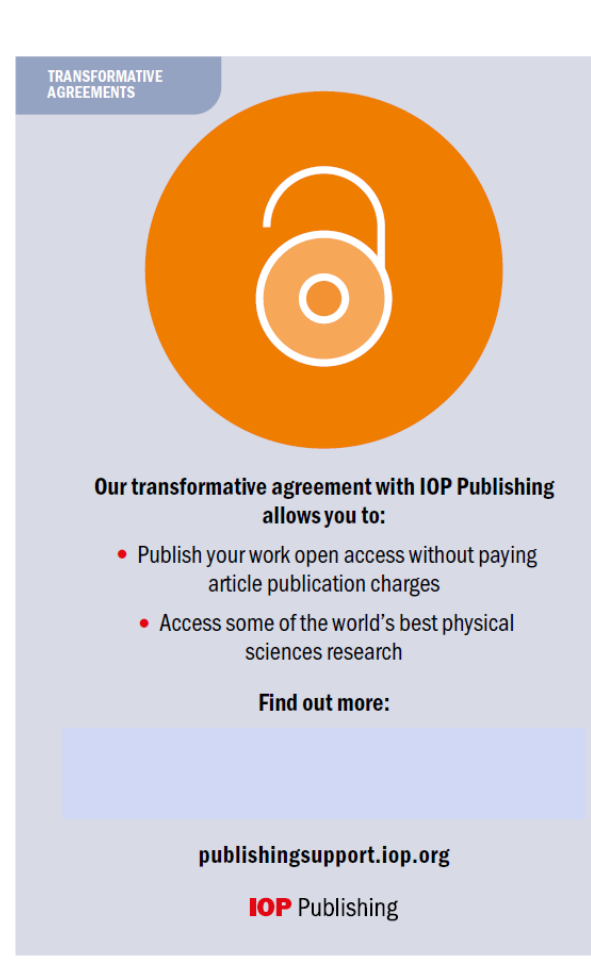

## TRANSFORMATIVE<br>AGREEMENTS

### Open access publishing available here

You can enjoy all the benefits of open access (OA) publishing thanks to a transformative agreement between your institution and IOP Publishing. When papers from corresponding authors are accepted for publication, all OA fees are covered by your institution, so you don't have to worry about the cost or burden of paying article publication charges.

#### **Key benefits:**

. Unlimited OA publications in the majority of IOP Publishing journals for all corresponding authors from your institution

- . Read access to some of the world's best physical sciences research
- . Articles will be published under a CC-BY licence at no cost to you"

#### It's as simple as this:

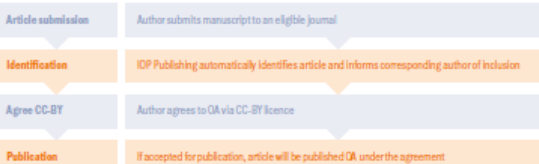

#### Enjoy all the benefits of open access with none of the cost:

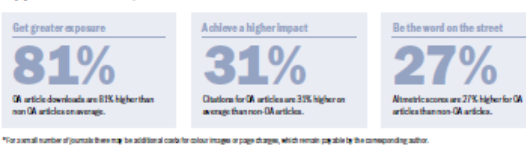

● Find out more, visit publishingsuppport.iop.org or contact your librarian at

**IOP** Publishing

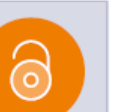

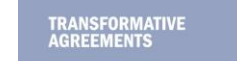

### Open access publishing available here

Learn more from your library

**IOP** Publishing

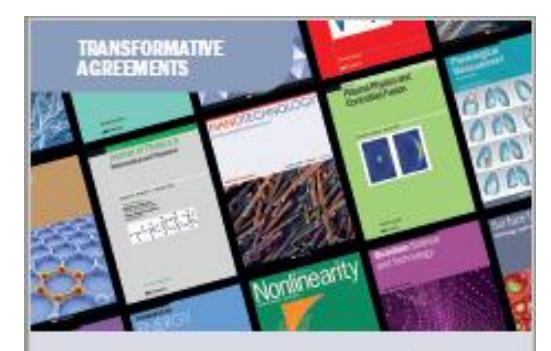

### Open access publishing is available here

Find out how to submity our work under the agreement, visit lopscience.org/transformative-agreements

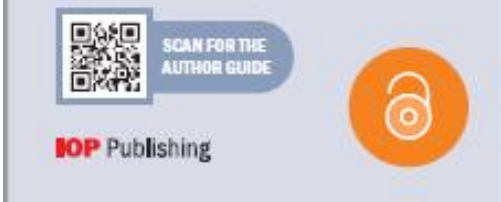